# **知って得する!今日から使える Delphi実践テクニック**

第34回 エンバカデロ・デベロッパーキャンプ

株式会社ミガロ. RAD事業部 技術支援課 吉原 泰介

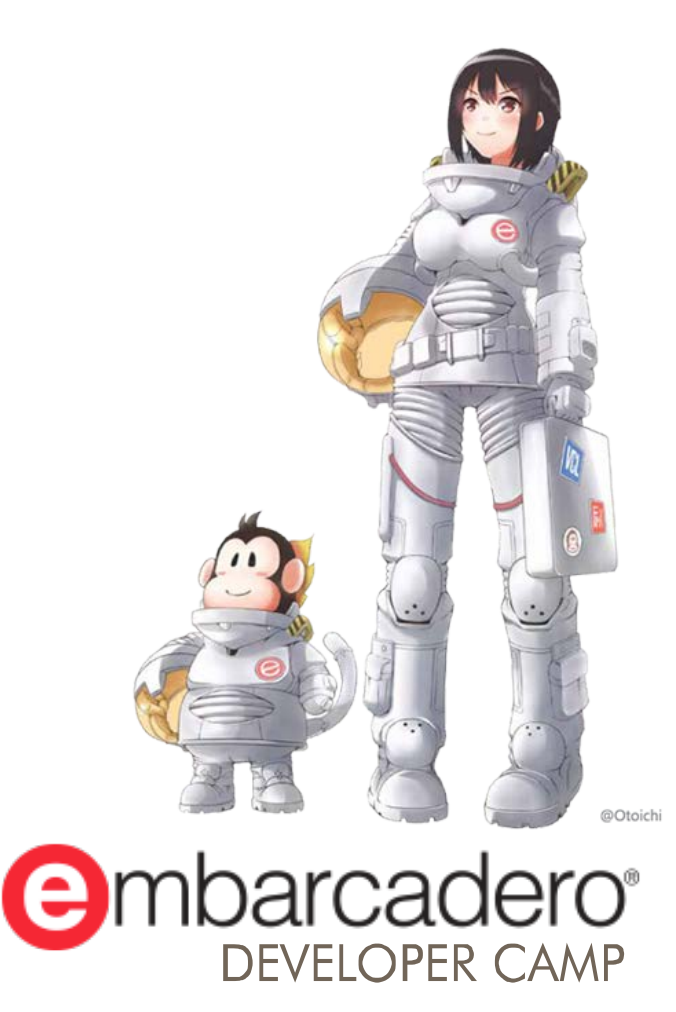

本文書の一部または全部の転載を禁止します。本文書の著作権は、著作者に帰属します。

# **はじめに**

今回は既存プログラムに組み込んですぐに使えるプログラミングテクニックを テーマにしています。そのため、若干VCL寄りの内容です。

# | ||||||| 株式会社ミブリロ.

■ Delphi/400: DelphiをIBM i (AS/400)に完全に対応 させたミドルウェア ■ 導入実績 : 国内約700社、全世界約6,000社

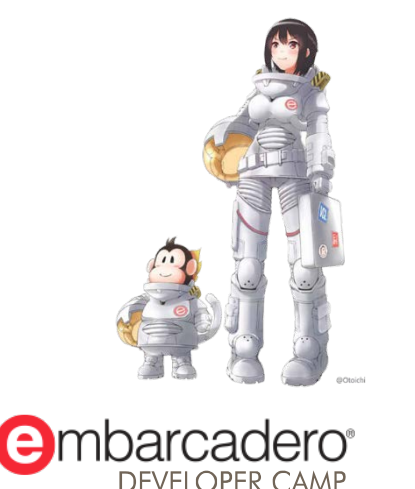

**アジェンダ**

- マルチスレッドで処理待ちの体感を改善
- DLL形式でアプリケーションを分割

#### アップリケーションテザリングとは? 同じネットワークやBluetooth上のアプリケーション間で データや処理を共有して連携することができるテザリング機能(以降アップテザリング) VCLとFireMonkey間でも連携できるので、VCL&モバイルの連携が可能!

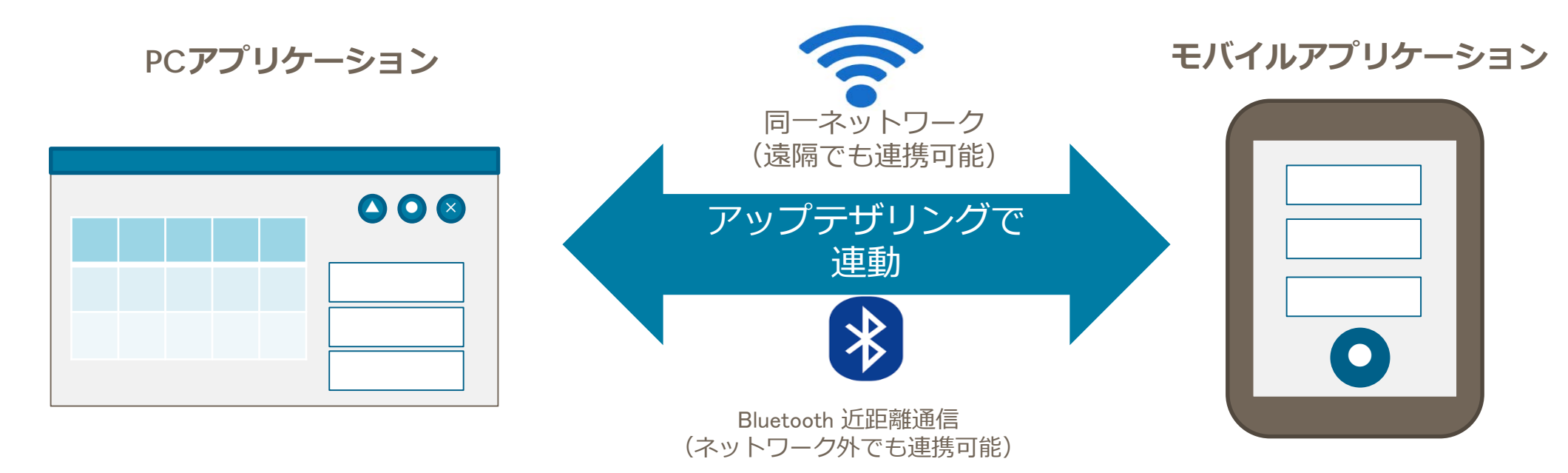

同じネットワークに両機器がつながっているか、 または両機器がBluetoothで通信できる必要があります。

■ アップテザリング連携例

これまで写真撮影やバーコード読取を行う業務では専用機器を用意して連携することが多かった。

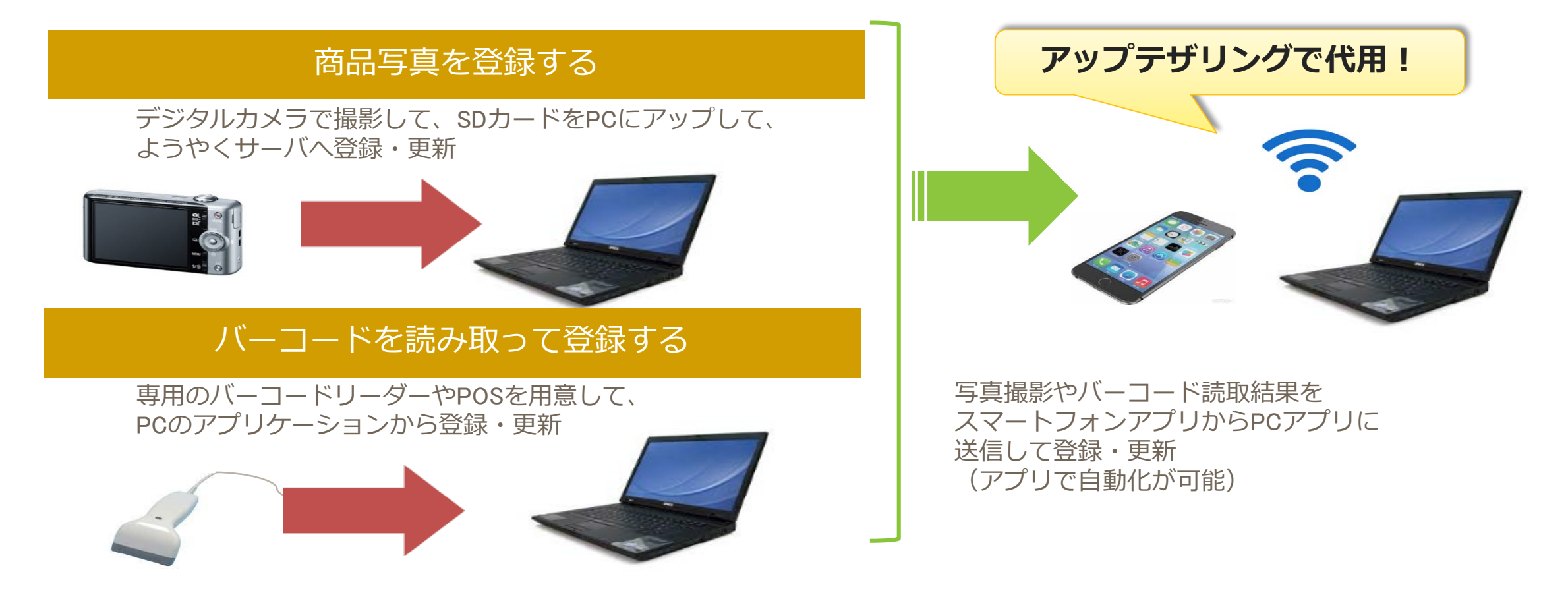

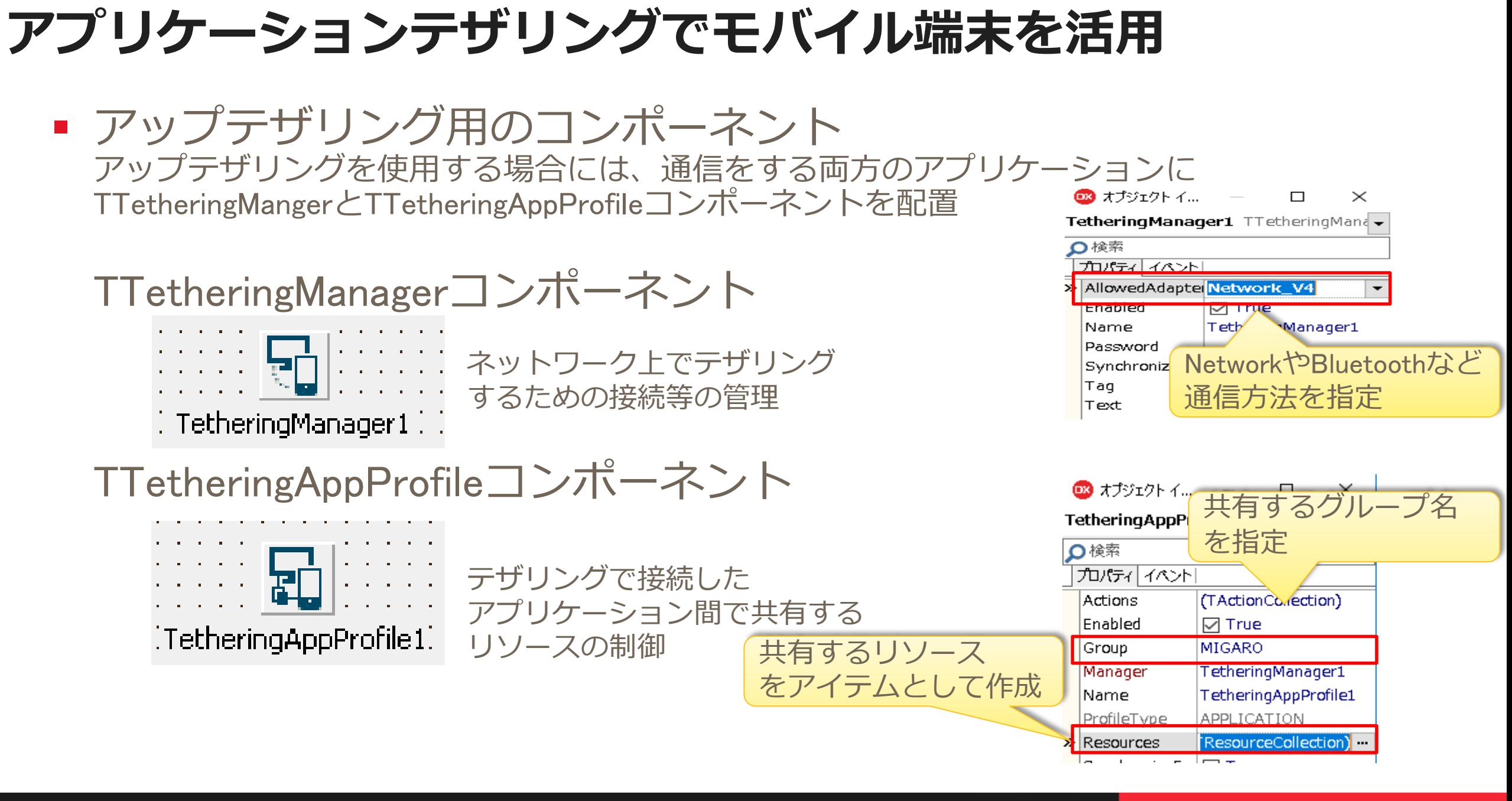

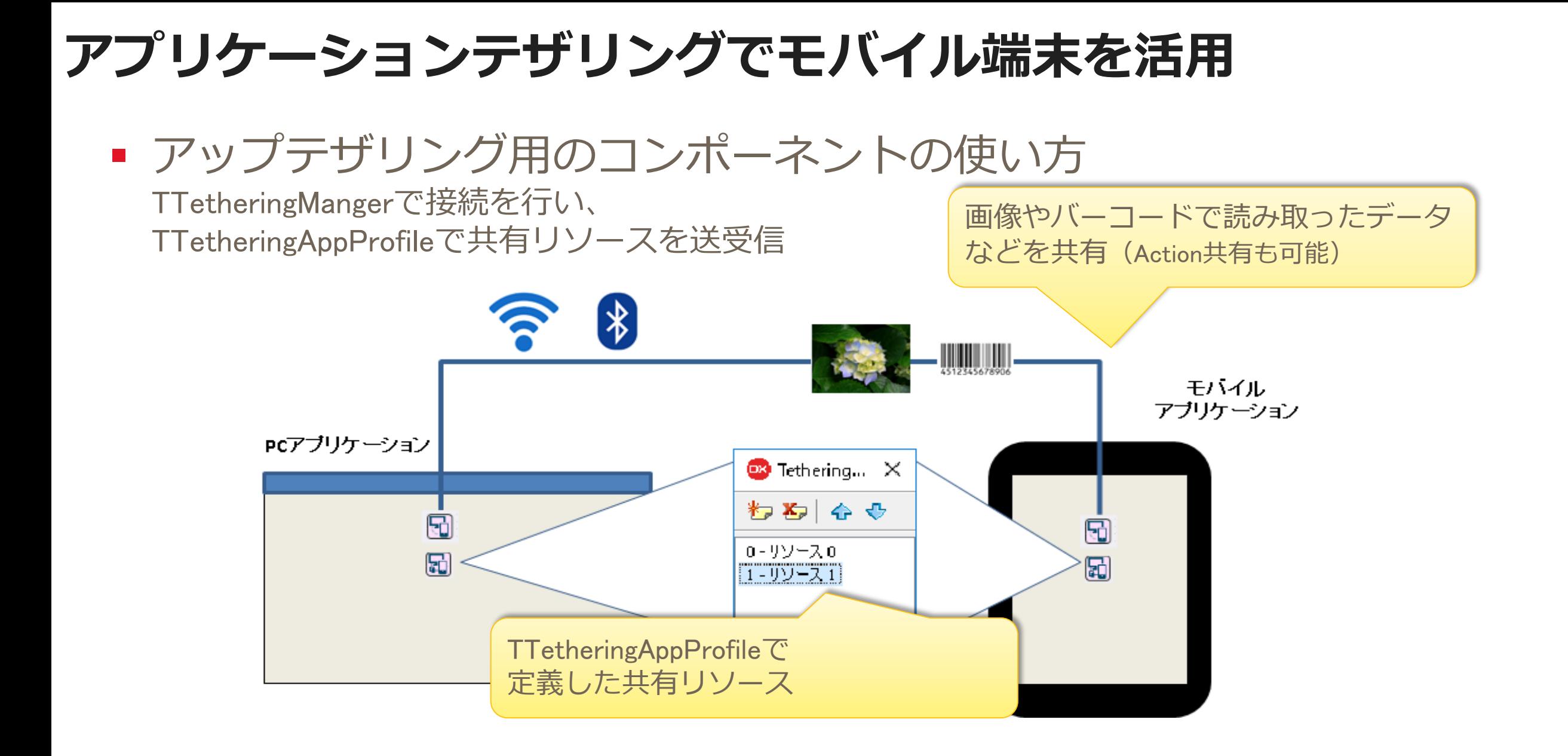

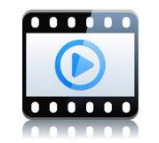

■ PCとスマートフォンのアプリケーション連携例 拡張するアプリケーション

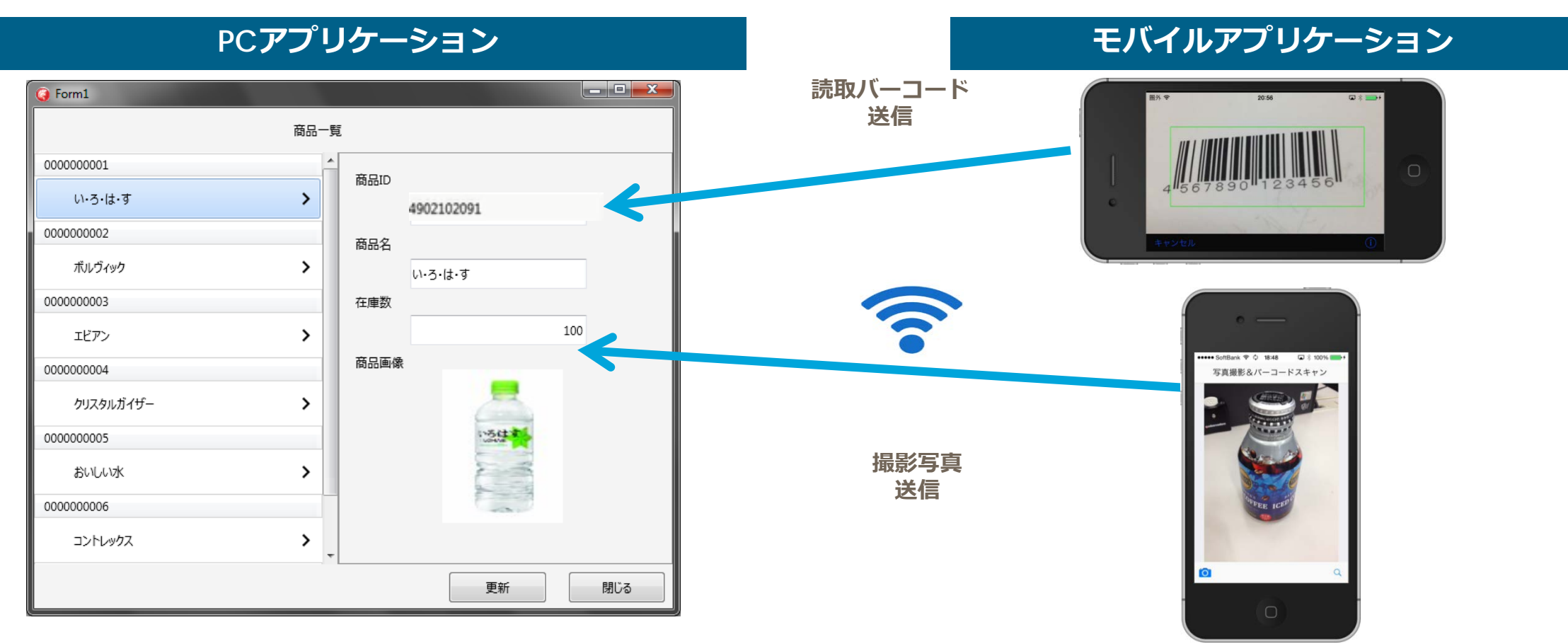

■ PCとスマートフォンのアプリケーション連携例

#### iPhoneアプリ側画面設計

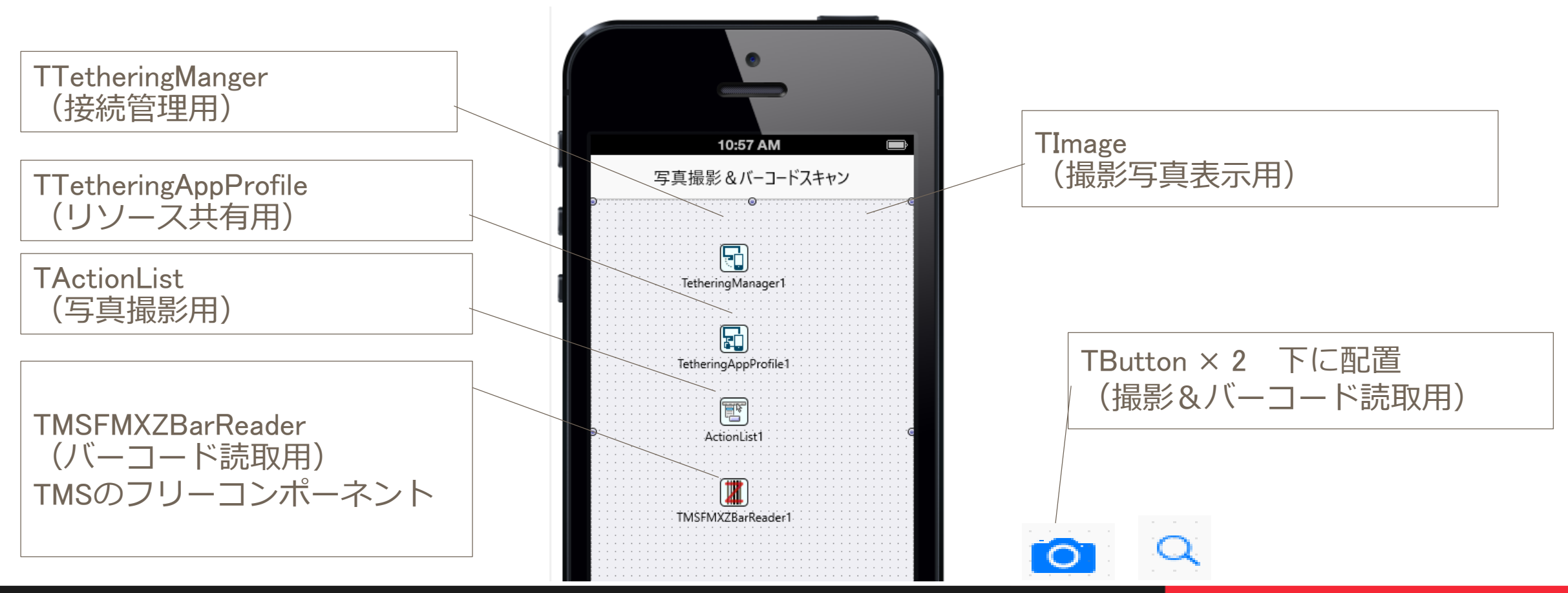

本文書の一部または全部の転載を禁止します。本文書の著作権は、著作者に帰属します。 インター・コンター・コンター・コンター インター・コンター アイディング DEVELOPER CAMP しかい こころには いちがいしょう

#### ■ バーコード読み取り機能の実装に便利なコンポーネント

TMSSoftWare社のバーコード読み取りコンポーネント(無償) 【ZBarSDK】 ※iOS専用 http://www.tmssoftware.com/site/freetools.asp#TTMSFMXZBarReader

ただしZBarSDKコンポーネントはiOS専用です。 Androidで使用する場合は、これをカスタマイズした フリーソースとして公開されているTKRBarCodeSannerコンポーネン<mark>☆ProjectGroup2</mark><br>価利です 便利です。 http://www.file-upload.net/download-8601754/TKRBarCodeSanner.zip.html

使い方はZbarSDKとほぼ同じです。 XE5当時に作られているものなのでXE7以降ではソースの修正が必要です。<br>Interface

uses (修正例)System.Classes<br>{\$IFDEF IOS} , FMX. TMSZBarReader  $SENDIF$ **{\$IFDEF** ANDROID} ,FMX.Platform,FMX.Helpers.Android,System.Rtti,FMX.Types,System.SysUtils,<br>Androidapi.JNI.GraphicsContentViewText,Androidapi.JNI.JavaTypes,<br>FMX.StdCtrls,FMX.Edit<mark>,</mark>Androidapi.Helpers //*Androidapi.Helpers 追加*  ${$ 

{\$IFDEF ANDROID} function TTKRBarCodeScanner.HandleAppEvent(AAppEvent: TApplicationEvent;<br>| AContext: TObject): Boolean; var aeBecameActive : TApplicationEvent; //----- *追加* 

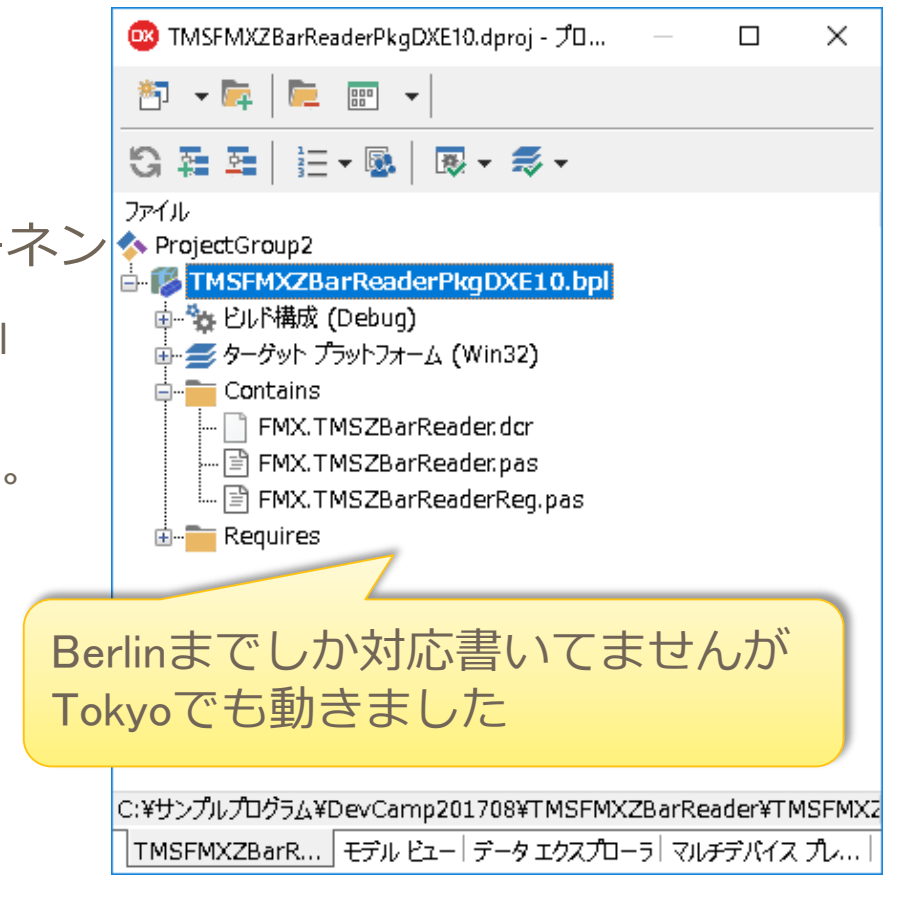

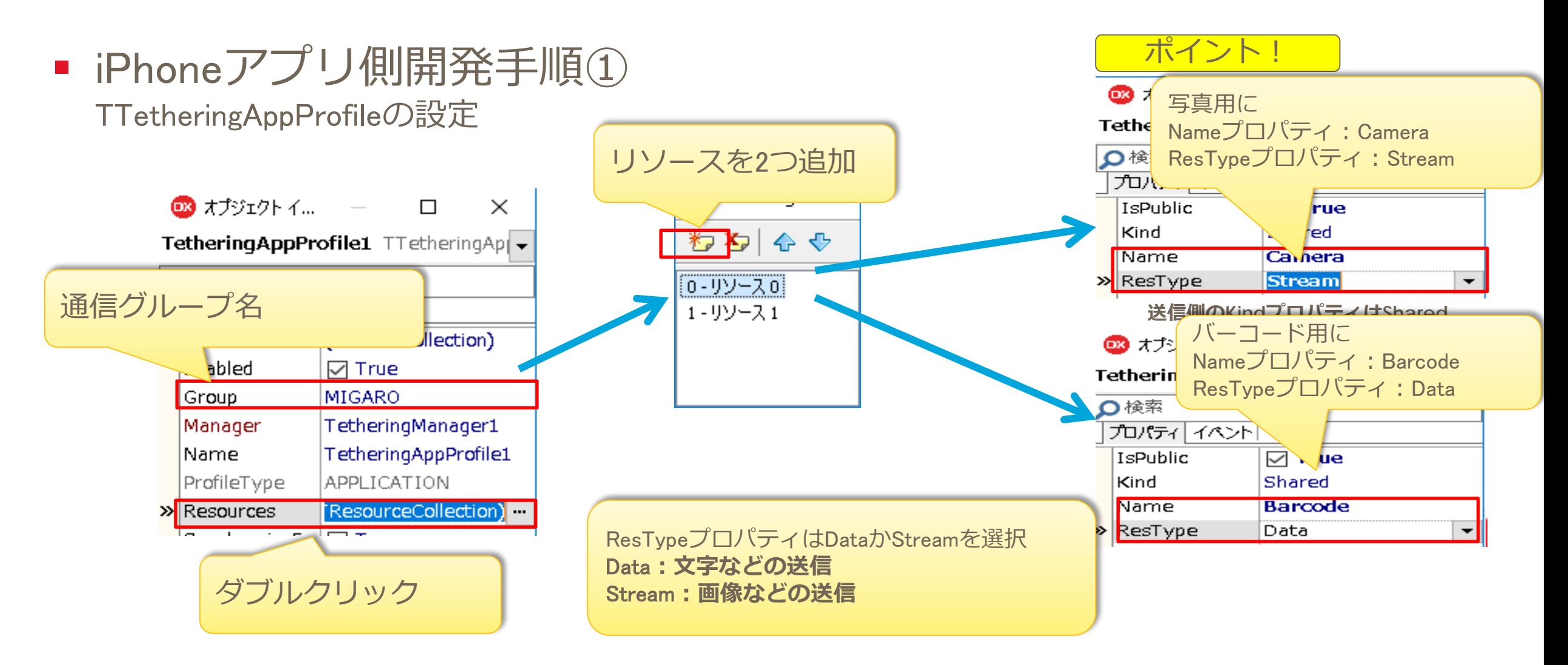

■ iPhoneアプリ側開発手順② Actionの設定(写真撮影ボタン)

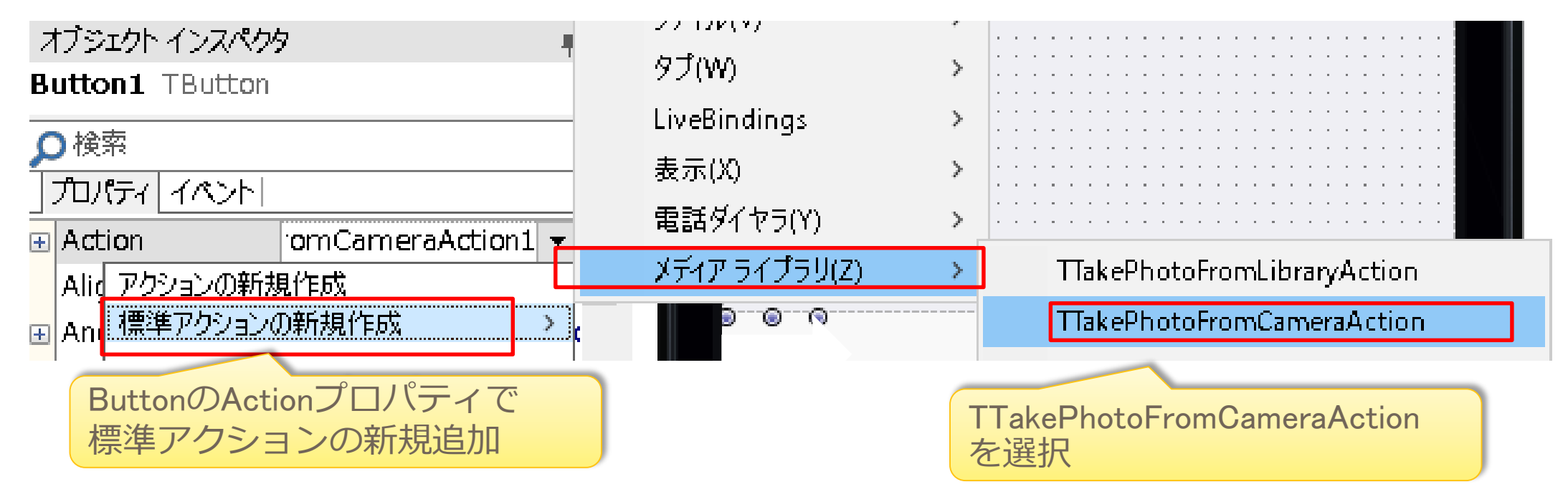

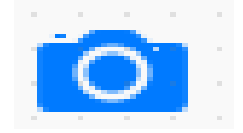

プロパティ イベント|

E LiveBindings

OnCanActionExec OnDidCancelTaking > OnDidFinishTaking

 $\Box$ Action

# **アプリケーションテザリングでモバイル端末を活用**

■ iPhoneアプリ側開発手順3 Actionのイベントにプログラムを実装(写真撮影ボタン)

LiveBindings

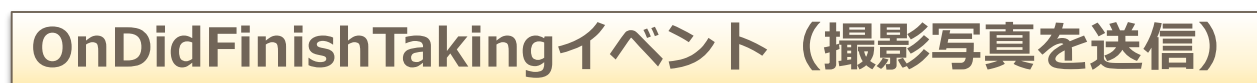

TakePhotoFromCameraAction1

pFromCameraAction1DidFinishTaking

procedure TForm1.TakePhotoFromCameraAction1DidFinishTaking(Image: TBitmap); var FStream: TMemoryStream; begin FStream := TMemoryStream.Create; //写真用のStreamを作成 image. SaveToStream(FStream); //撮影写真をStreamに格納 TetheringAppProfile1.Resources.Items[0].Value := FStream; //共有リソースに送信 Image1.Bitmap.Assign(Image); //画面に写真を表示 end;

OnDidFinishTakingイベントを作成

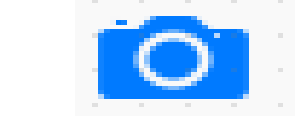

■ iPhoneアプリ側開発手順④ バーコード撮影用のイベントにプログラムを実装(バーコード撮影ボタン) procedure TForm1. Button2Click (Sender: TObject); begin TMSFMXZBarReader1.Show; //バーコード撮影を起動 end; **OnClickイベント(バーコード撮影起動)**

#### バーコード撮影用のイベントにプログラムを実装(TMSFMXZBarReader)

#### <u>OnGetResultイベント(取得バーコード送信)</u>

procedure TForm1.TMSFMXZBarReader1GetResult(Sender: TObject; AResult: string); Begin

```
//読み取ったバーコード値を共有リソースに送信
```

```
TetheringAppProfile1.Resources.Items[1].Value := AResult;
```
end;

■ iPhoneアプリ側開発手順⑤

#### 画面起動時のイベントにプログラムを実装 **OnCreateイベント(テザリングで接続)**

procedure TForm1. FormCreate (Sender: TObject); begin //起動時にテザリング接続を行う TetheringManager1.AutoConnect(); end;

■ PCとスマートフォンのアプリケーション連携例

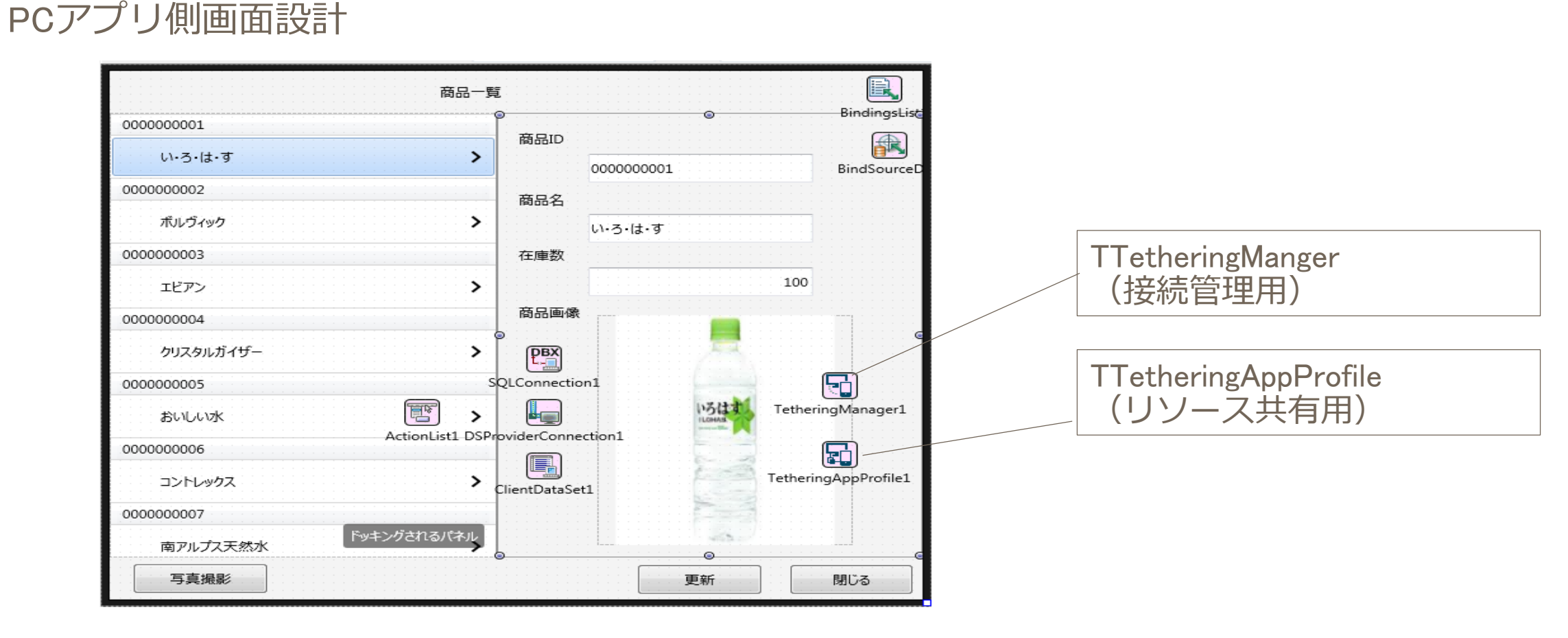

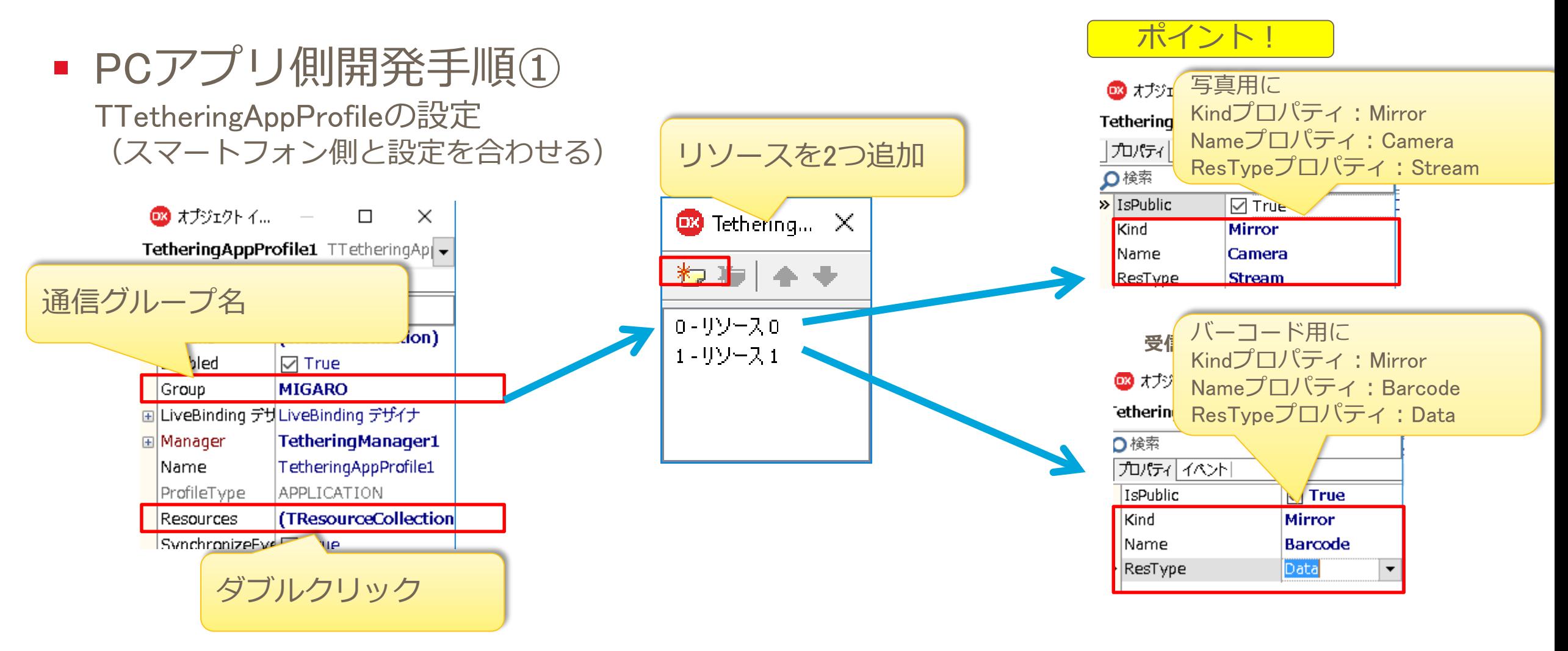

 PCアプリ側開発手順② 写真撮影リソースのイベントにプログラム実装

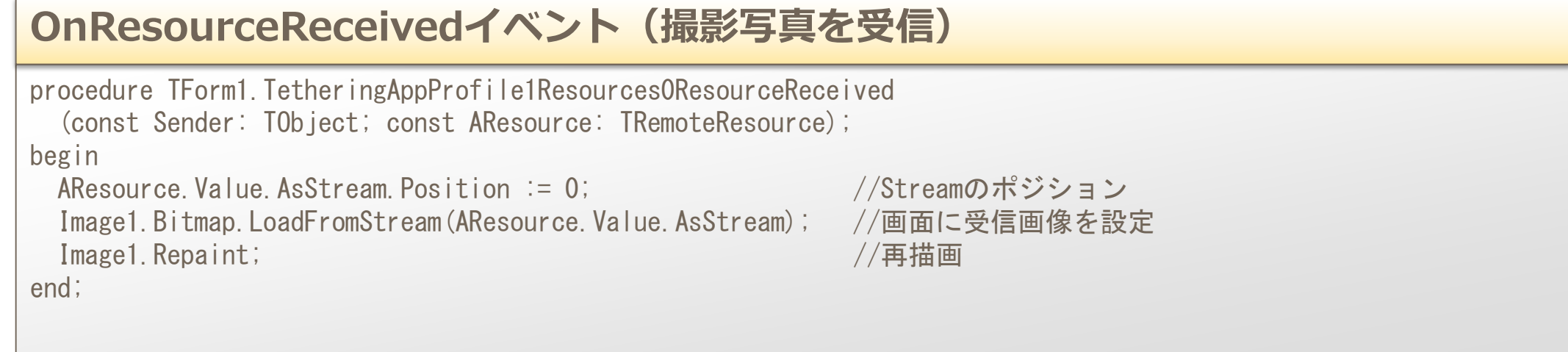

■ PCアプリ側開発手順③

#### バーコードリソースのイベントにプログラム実装

#### **OnResourceReceivedイベント(取得バーコードを受信)**

procedure TForm1.TetheringAppProfile1Resources1ResourceReceived (const Sender: TObject; const AResource: TRemoteResource);

begin

Edit1.Text := AResource.Value.AsString; //画面に受信値を設定

end;

■ PCとスマートフォンのアプリケーション連携拡張例 それぞれコンパイルを行い、アプリケーション連携が完成!簡単に拡張が可能です。

#### **PCアプリケーション キーマン マンファー マンファー エバイルアプリケーション**

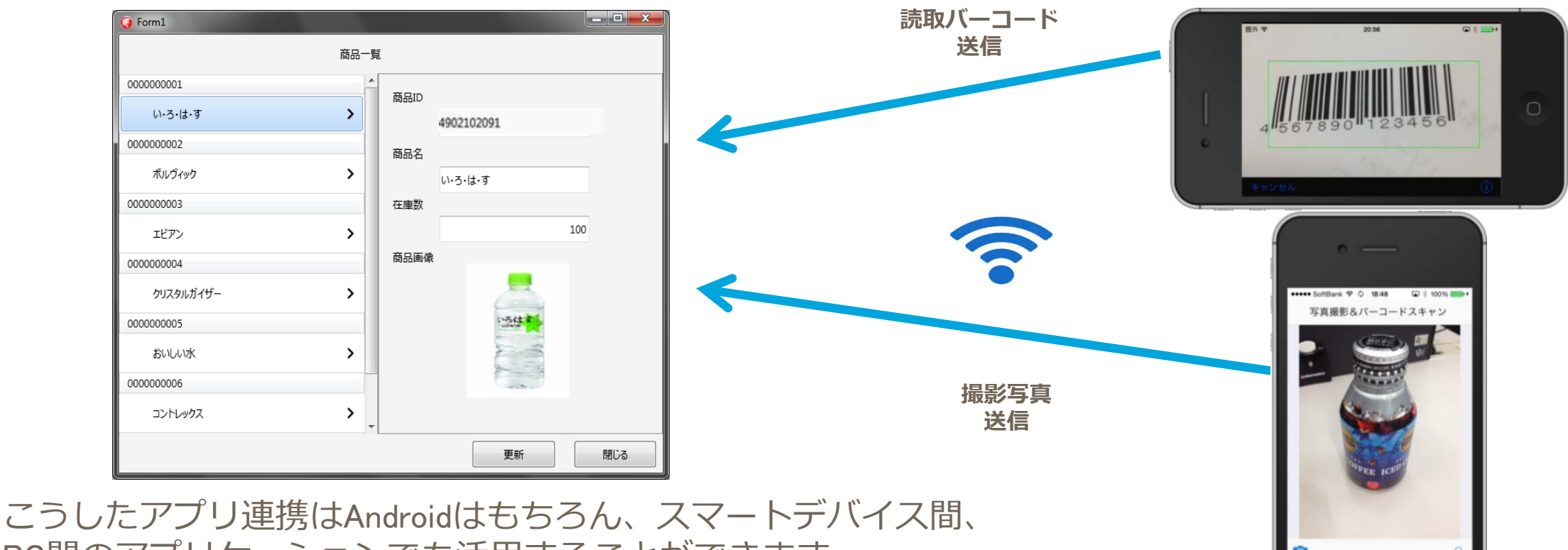

PC間のアプリケーションでも活用することができます。

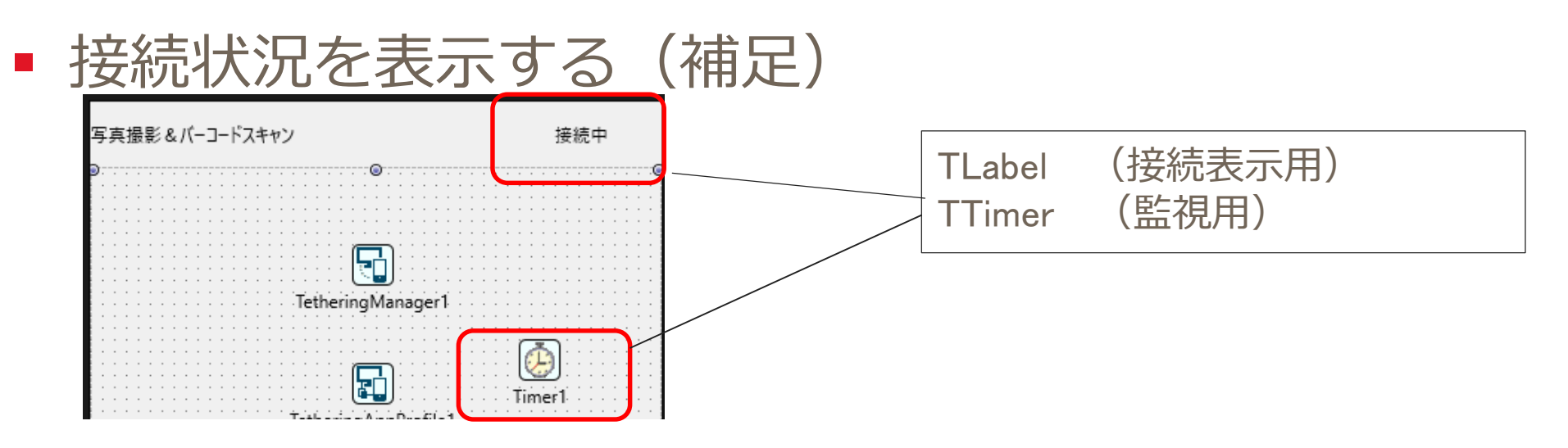

#### **OnTimerイベント(接続表示)**

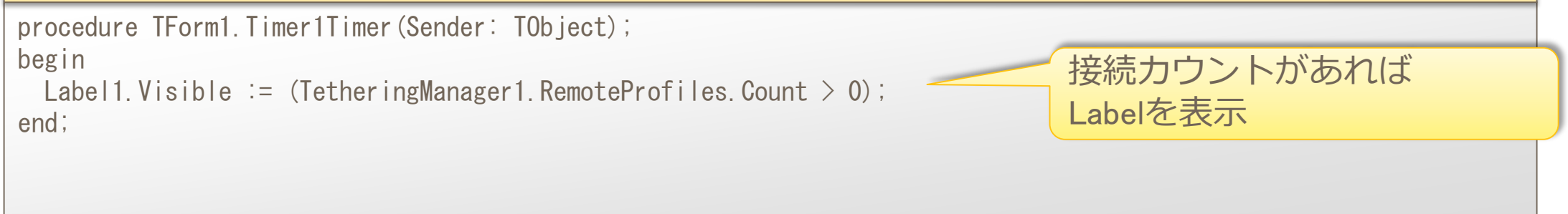

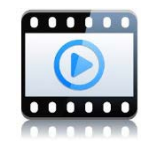

■ 受信処理が重いとどうなってしまうか?(補足)

#### **OnResourceReceivedイベント(撮影写真を受信)**

procedure TForm1.TetheringAppProfile1Resources0ResourceReceived (const Sender: TObject; const AResource: TRemoteResource);

begin

Sleep(10000);

end;

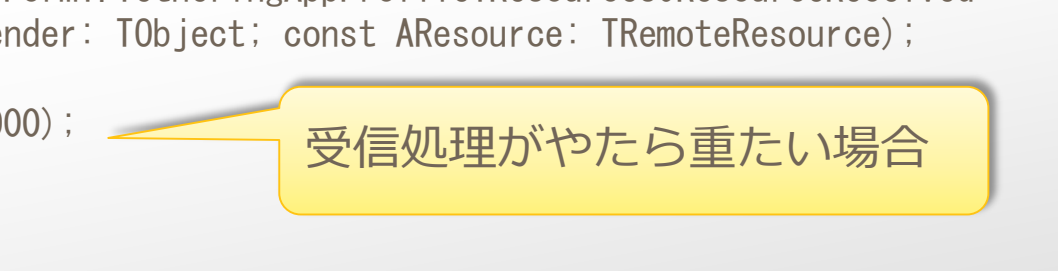

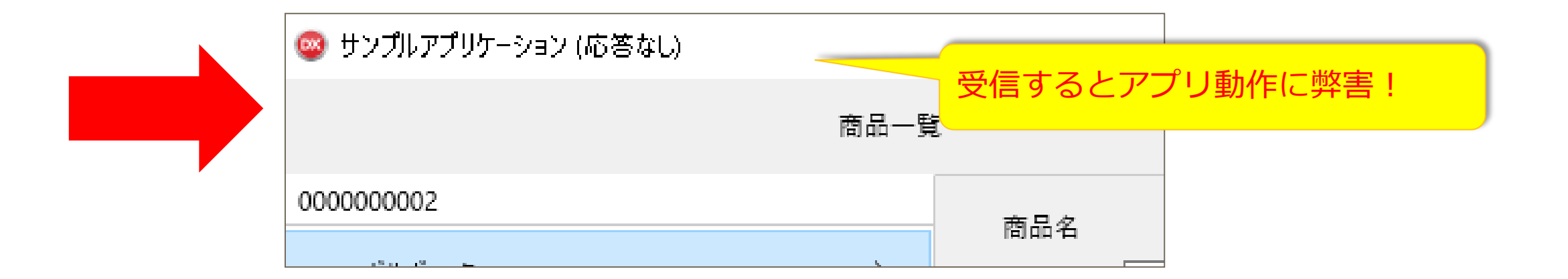

### ■ 別スレッドで実行する (補足)

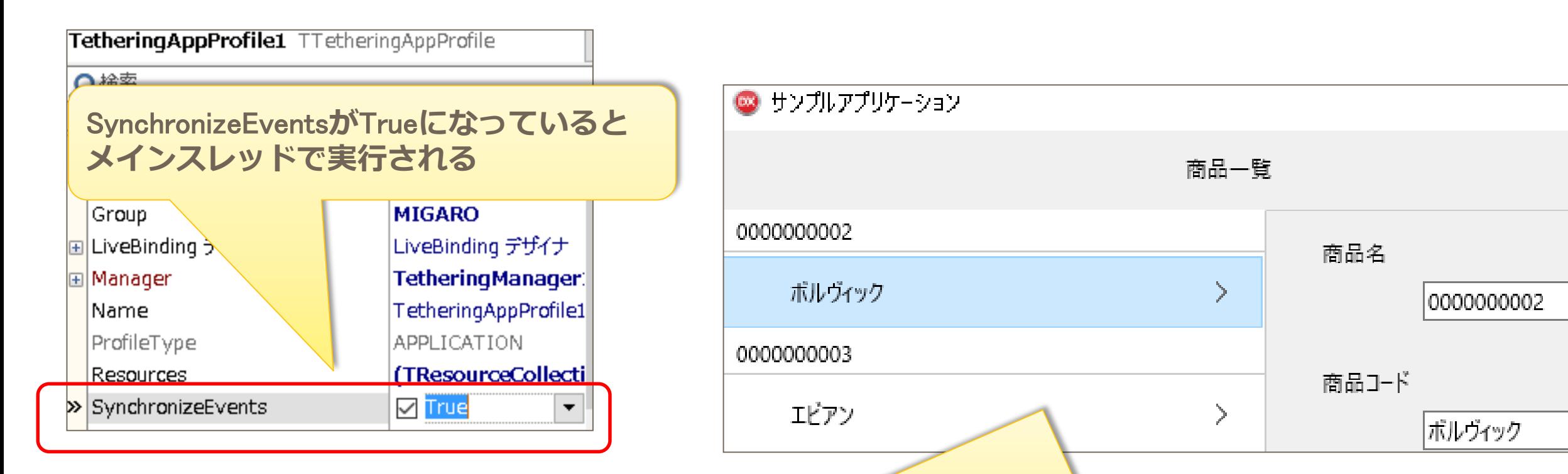

Falseにしておけば別スレッドになり、メインスレッドは止 まらずに使えて便利! 10.2 Tokyo以前は、自分でスレッドを考慮する必要がある

# **2.マルチスレッドで処理待ちの体感を改善** (今回の内容はWindows用です)

■ パフォーマンスが悪いとせっかくのアプリも評価されにくい… [実行]ボタンを押したとき、画面の応答がなくなると、イライラする。 (一般的にストレスを感じない応答時間は、約3秒!)

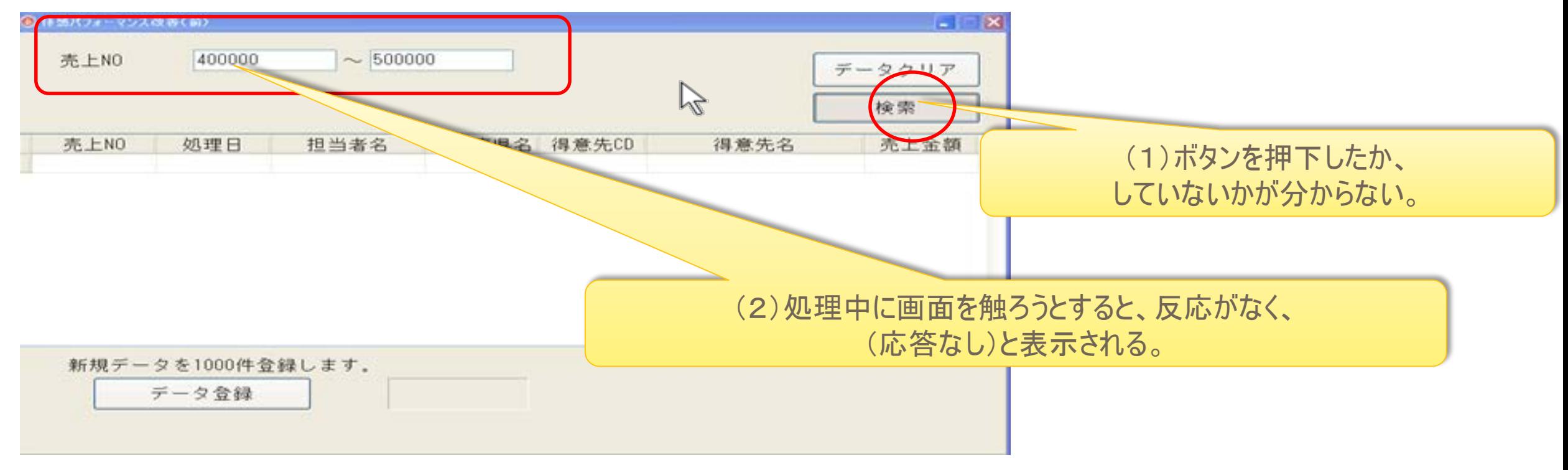

通常のアプリケーションは、シングルスレッド(逐次実行)である。

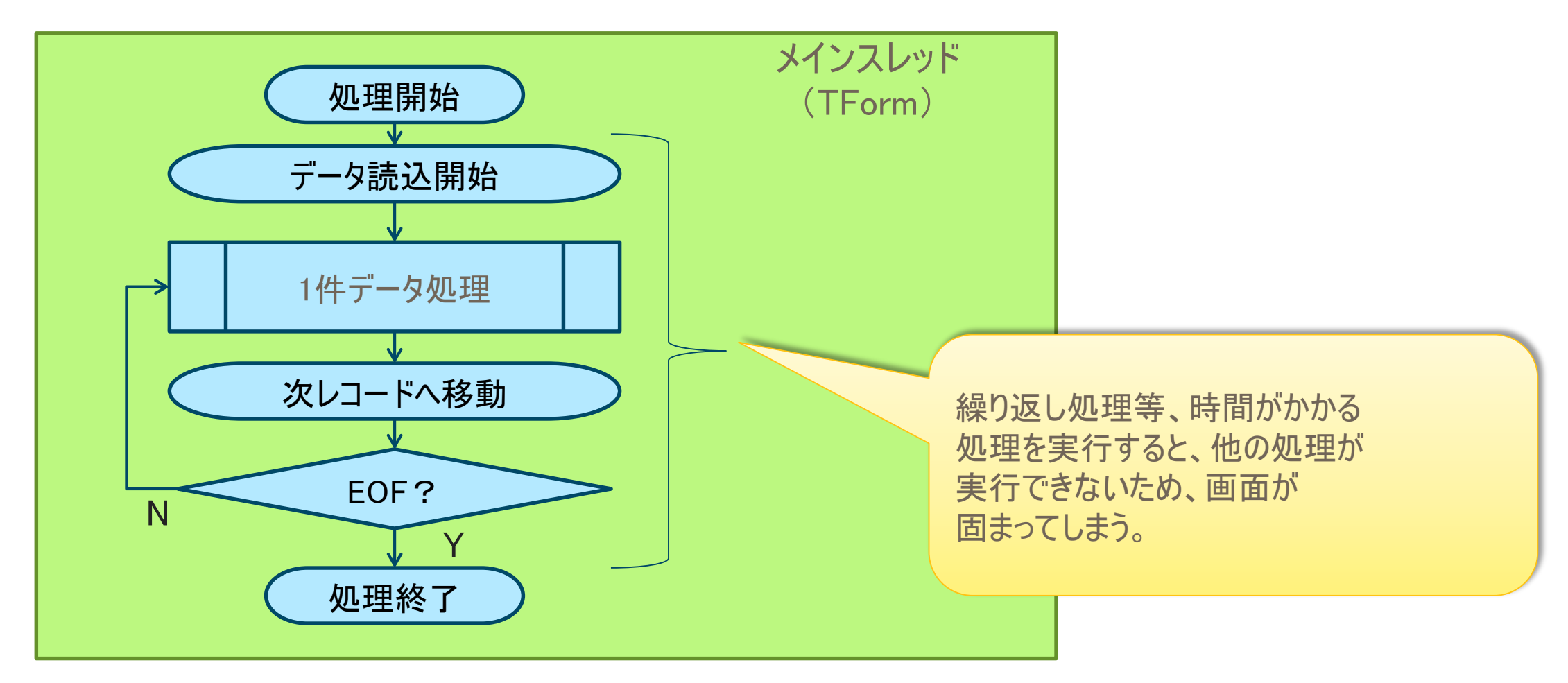

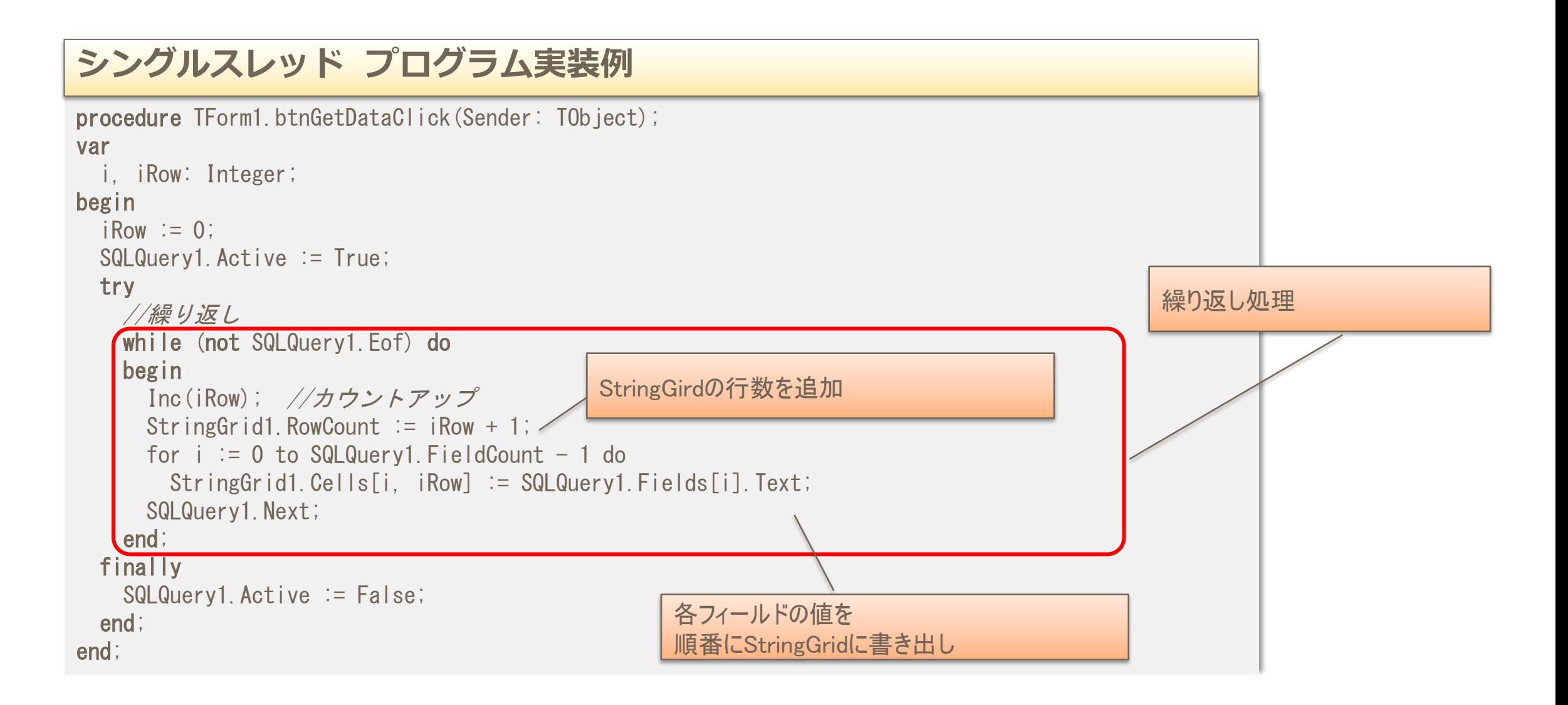

■ シングルスレッド実行例

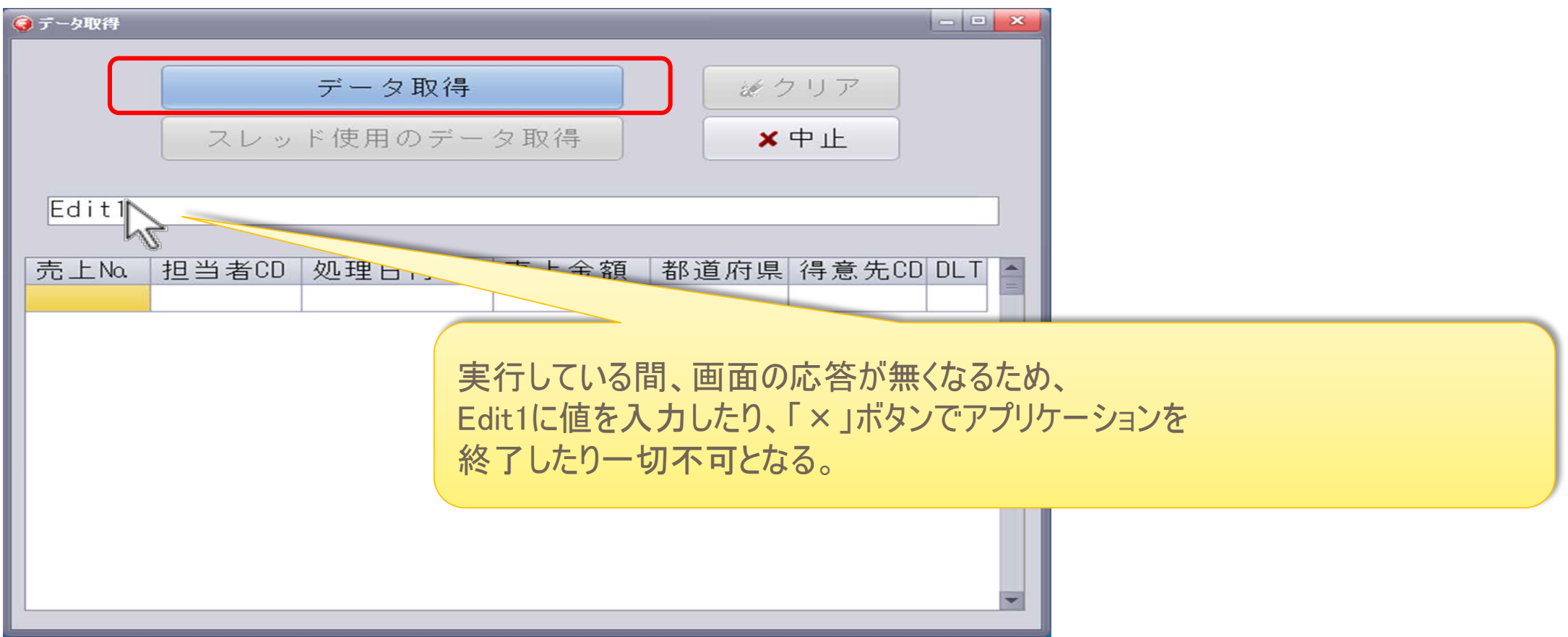

■ マルチスレッドを使えば**レスポンスタイム(応答時間)**が向上 時間のかかる処理をサブスレッドとすることで、メインスレッド(画面)は別の処理が実行可能

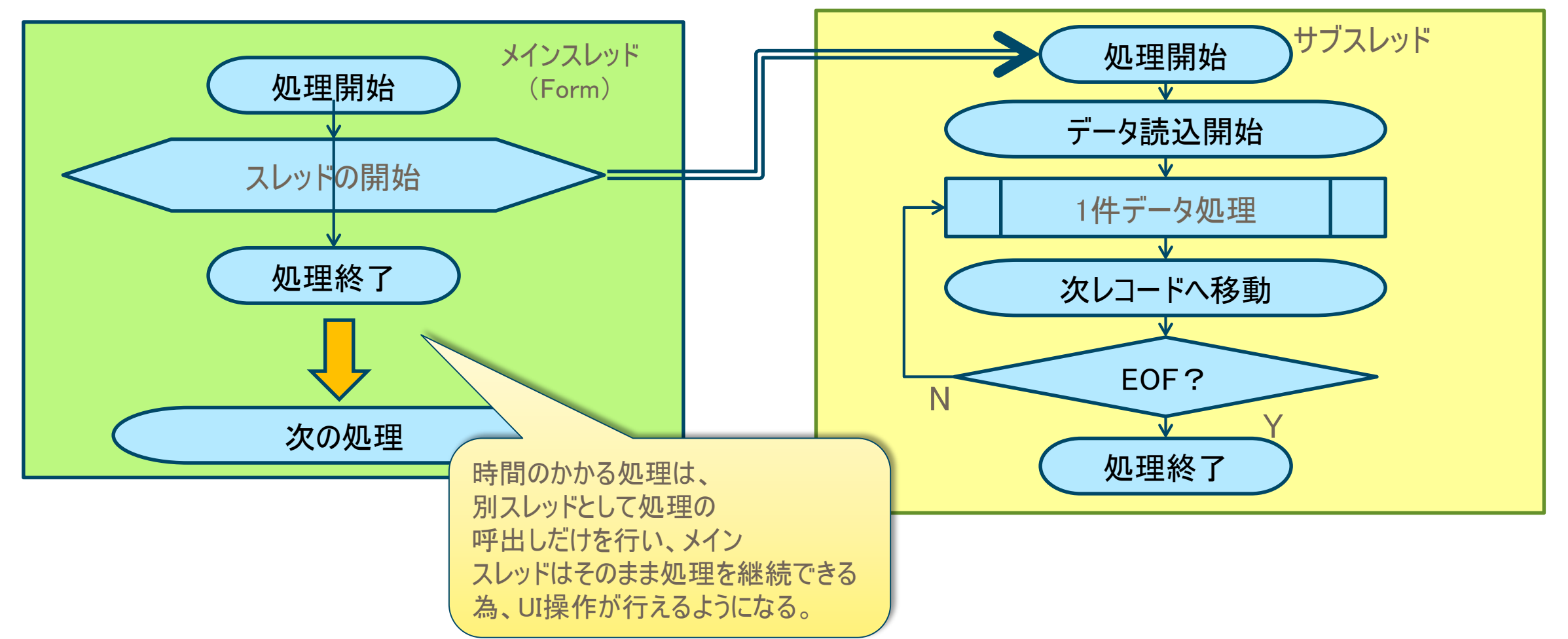

■ TThread クラスを使用して、別スレッドを記述する方法 [ファイル]→[新規作成]→[その他] 新規作成ダイアログ:[Delphiファイル]→[スレッドオブジェクト]

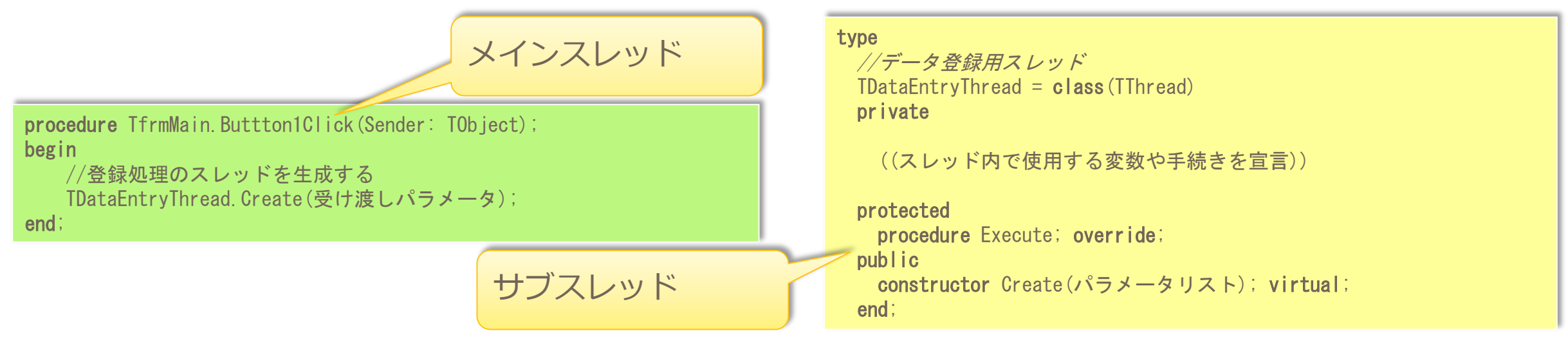

スレッドクラスを別に定義する為、メインスレッド上では、スレッド内で どのような処理が行われているか、一目では分かりづらい。

■ CreateAnonymousThread を使ったスレッド処理

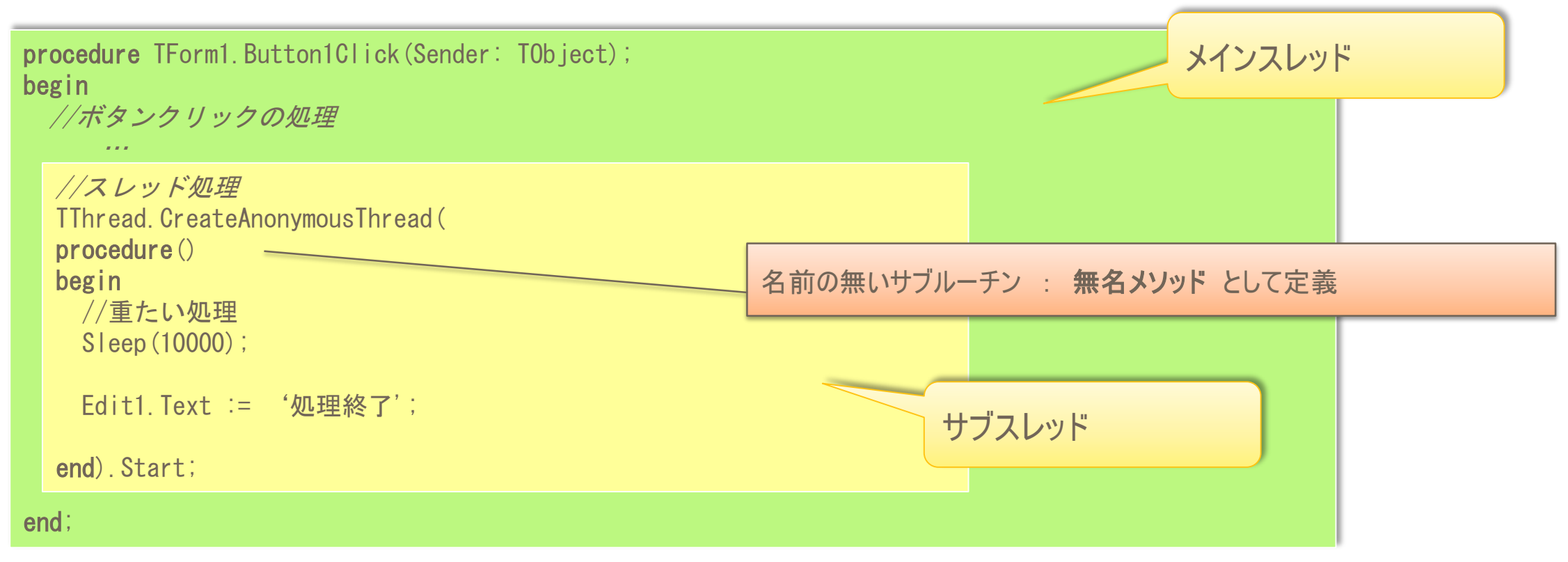

#### シングルスレッド同様一つのサブルーチンで処理が記述可能!

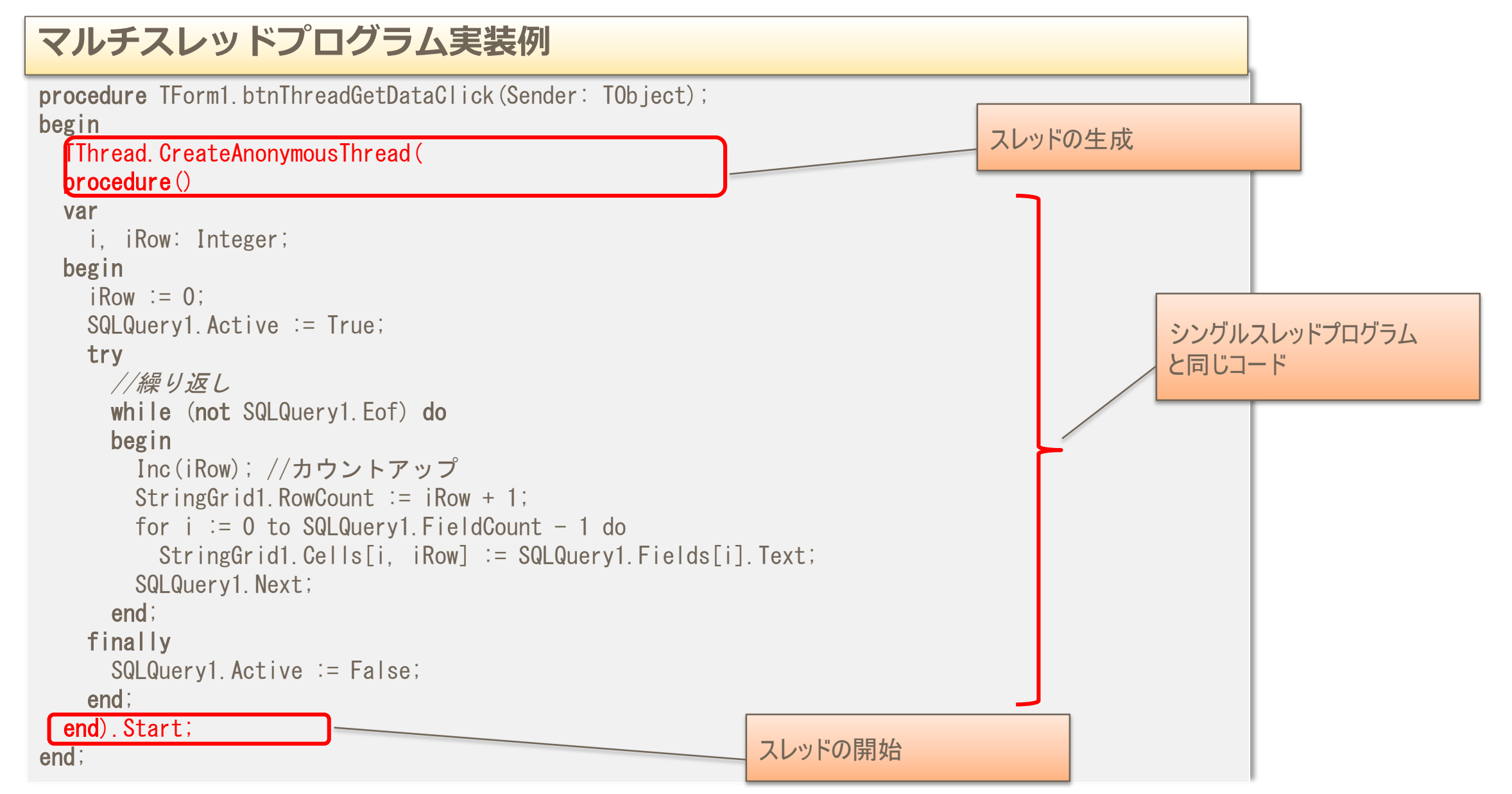

■ マルチスレッド実行例

![](_page_33_Picture_35.jpeg)

レスポンスの体感が向上!

■ マルチスレッドの注意点

![](_page_34_Figure_2.jpeg)

#### ■ マルチスレッドの注意点

ビジュアルコンポーネントを使用するのは、基本メインスレッドのみである。 サブスレッド側でビジュアルコンポーネントを操作したい場合、Synchronizeメソッドを使用して、メイン スレッド側を一時停止し、サブスレッド側から操作を行えるようにする必要がある。

![](_page_35_Figure_3.jpeg)

・Synchronize処理に時間がかかる処理をしない。

### ■ Synchronizeを使用した操作

![](_page_36_Figure_2.jpeg)

![](_page_37_Figure_1.jpeg)

#### ■ 改良したマルチスレッド実行例

![](_page_38_Picture_38.jpeg)

#### Synchronizeを使用することで、安全にスレッドを使用可能!

■ DLLとは?

Windowsで使用される技術の一つ。単体では実行せず、他のプログラム(EXE)から呼び出されて機能する プログラム。DLLの中にサブルーチン(手続き・関数)を定義しておき、

EXE側からDLLをリンクすると、DLL関数を呼び出して利用できる。

![](_page_40_Figure_4.jpeg)

例えばDLL側にBL(ビジネスロジック)、EXE側はUIといった分離開発にも有効! (修正などのメンテナンスを機能で切り分けて管理できる)

DLL形式でアプリケーションを分割 DLL形式でアプリケーションを分割

#### ■ DLLプロジェクトの新規作成 [ファイル]→[新規作成]→[その他] より「ダイナミックリンクライブラリ」を選択

#### DX Delphi 10.2

![](_page_41_Figure_3.jpeg)

DLL形式でアプリケーションを分割 ファインファイル マイス あいしゅう

#### ■ DLLプロジェクトの作成 [プロジェクトに名前を付けて保存]でファイルを保存

![](_page_42_Figure_2.jpeg)

手続き(procedure)や関数(function) を記述。

DLL形式でアプリケーションを分割 DLL形式でアプリケーションを分割

![](_page_43_Figure_1.jpeg)

![](_page_43_Figure_2.jpeg)

DLL形式でアプリケーションを分割 EXE

![](_page_44_Picture_1.jpeg)

![](_page_44_Figure_2.jpeg)

DLL形式でアプリケーションを分割 DLL形式でアプリケーションを分割

![](_page_45_Picture_1.jpeg)

![](_page_45_Figure_2.jpeg)

- 一つのプロジェクト(EXE)で、複数フォーム(機能)を構成する場合
	- グローバル変数等により、画面間の値の受け渡しが容易
	- EXEファイル一つでシステムが完結する
	- 画面(機能)数が多くなると、実行ファイルサイズが拡大
	- 仕様変更の都度、プロジェクト全体のEXE再配布が必要

![](_page_46_Picture_55.jpeg)

- メニュー用のEXEと各機能ごとにプロジェクト(EXE)を分割する場合
	- 機能ごとに個別開発、単体テストが行える
	- 個別機能の仕様変更が発生しても、当該EXEのみ置き換えで良い
	- 実行されるEXE分だけ、プロセスが生成され、個別データベース接続が行われる
	- EXE間の値の受け渡し方法が必要 (実行時引数など)

![](_page_47_Figure_6.jpeg)

- メニュー用のEXEと各機能ごとにプロジェクト(DLL)を分割する場合
	- 機能ごとに個別開発、単体テストが行える
	- 個別機能の仕様変更が発生しても、当該DLLのみ置き換えで良い(BLとUIで分けても有効)
	- 単体EXEプロジェクト同様、実行プロセスやデータベース接続が一つとなる
	- EXE-DLL間のグローバル変数等の値の受け渡しが可能

![](_page_48_Figure_6.jpeg)

DLL形式でアプリケーションを分割

■ DLLフォームの作成 通常のVCLフォームアプリ同様、フォームを持つDLLも作成可能。 DLLプロジェクト作成後、 [ファイル]→[新規作成]→[VCLフォーム] で作成

#### 23 DSM020 - Delphi 10.2 - DSM020Frm

![](_page_49_Picture_3.jpeg)

DLL

DLL形式でアプリケーションを分割 マングリック DLL形式でアプリケーションを分割

■ DLL呼び出し部分の実装 DLLプロジェクトには、自動生成フォームはないので フォームを生成して表示するDLL関数を プロジェクトファイルに作成する

![](_page_50_Figure_2.jpeg)

DLL形式でアプリケーションを分割 EXE

![](_page_51_Picture_1.jpeg)

■ メインプログラムのEXEより、DLLフォームを起動

![](_page_51_Figure_3.jpeg)

DLL形式でアプリケーションを分割 EXE

![](_page_52_Picture_1.jpeg)

![](_page_52_Figure_2.jpeg)

#### DLLが増えても、EXEを修正せずそのまま使用する方法はないか?

本文書の一部または全部の転載を禁止します。本文書の著作権は、著作者に帰属します。 533 mm からの 533 mm からには 1000mm からには 1000mm かんしょう DEVELOPER CAMP

DLL形式でアプリケーションを分割 EXE

![](_page_53_Picture_1.jpeg)

■ LoadLibrary関数で、パラメータ指定したDLLを動的に読み込むことが可能 フォームを生成して表示するDLL関数は、全て同じ関数名とする。

![](_page_53_Picture_168.jpeg)

DLL形式でアプリケーションを分割 しゅうしょうせい しゅくりょう

![](_page_54_Picture_1.jpeg)

### ■ EXE側で、DLL名を指定して実行 DLL関数の宣言なしに、実行時にDLLを読み込むことが可能。

![](_page_54_Picture_90.jpeg)

例えばメニュー項目をマスター化すれば、メインプログラムは修正不要!

DLL形式でアプリケーションを分割

■ EXEとDLLでデータベース接続を共有 EXE側でデータベース接続したものをDLL側でも使用できれば、 データベース接続の共有化が可能。

![](_page_55_Picture_36.jpeg)

DLL形式でアプリケーションを分割

![](_page_56_Picture_1.jpeg)

■ FireDACでの共有例

#### **DLL呼出し時にEXE側のFDConnectionのハンドルを渡す**

![](_page_56_Figure_4.jpeg)

DLL形式でアプリケーションを分割

![](_page_57_Picture_1.jpeg)

#### ■ FireDACでの共有例

![](_page_57_Figure_3.jpeg)

# **THANKS!**

#### **www.embarcadero.com/jp**

第34回 エンバカデロ・デベロッパーキャンプ

本文書の一部または全部の転載を禁止します。本文書の著作権は、著作者に帰属します。